一、首先在網址列輸入 http://ems.tccn.edu.tw/,即登入 Google apps 入口網站

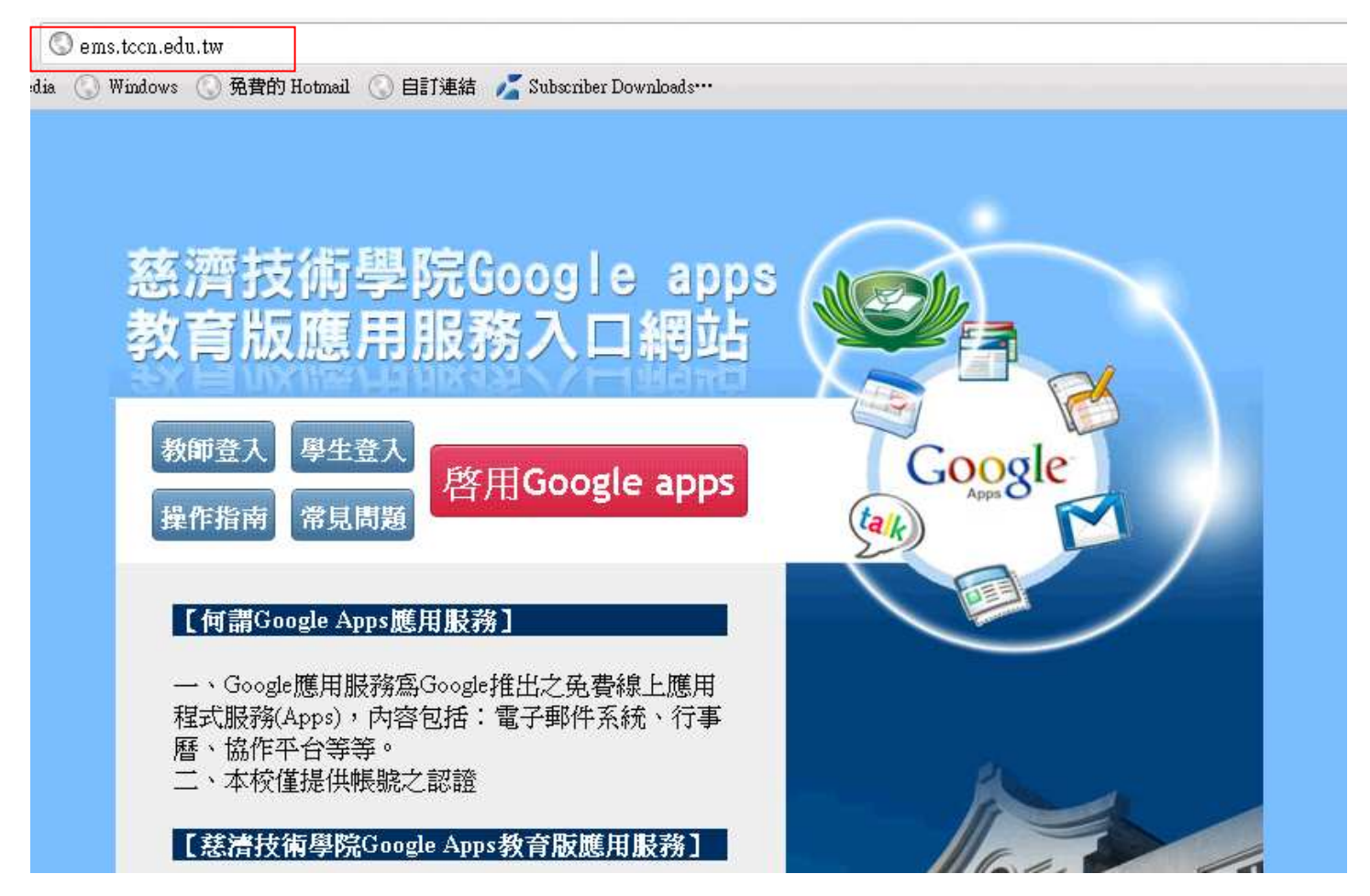

二、依照身份點選登入

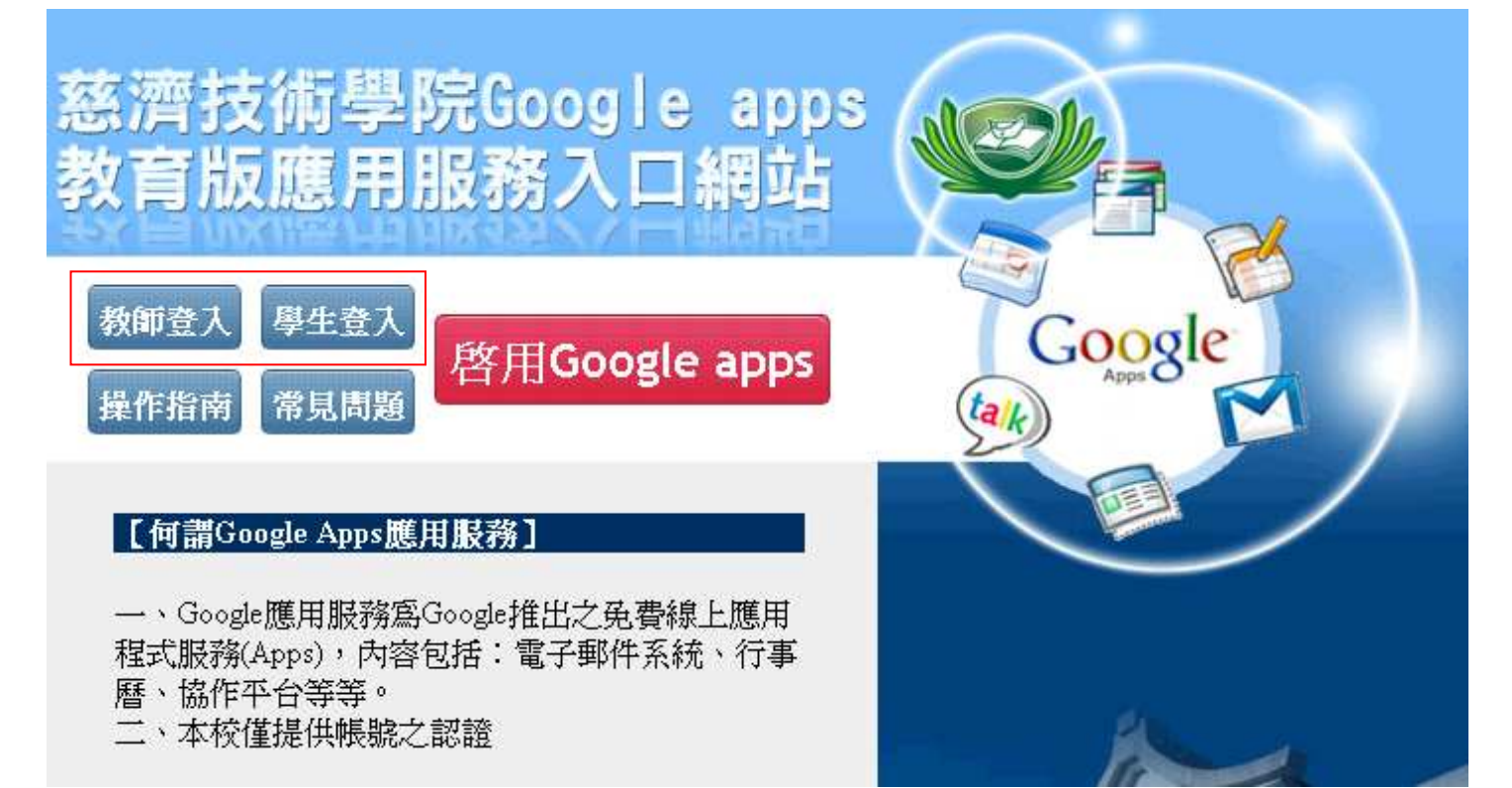

三、輸入您的本校 mail 帳號及密碼按登入即可

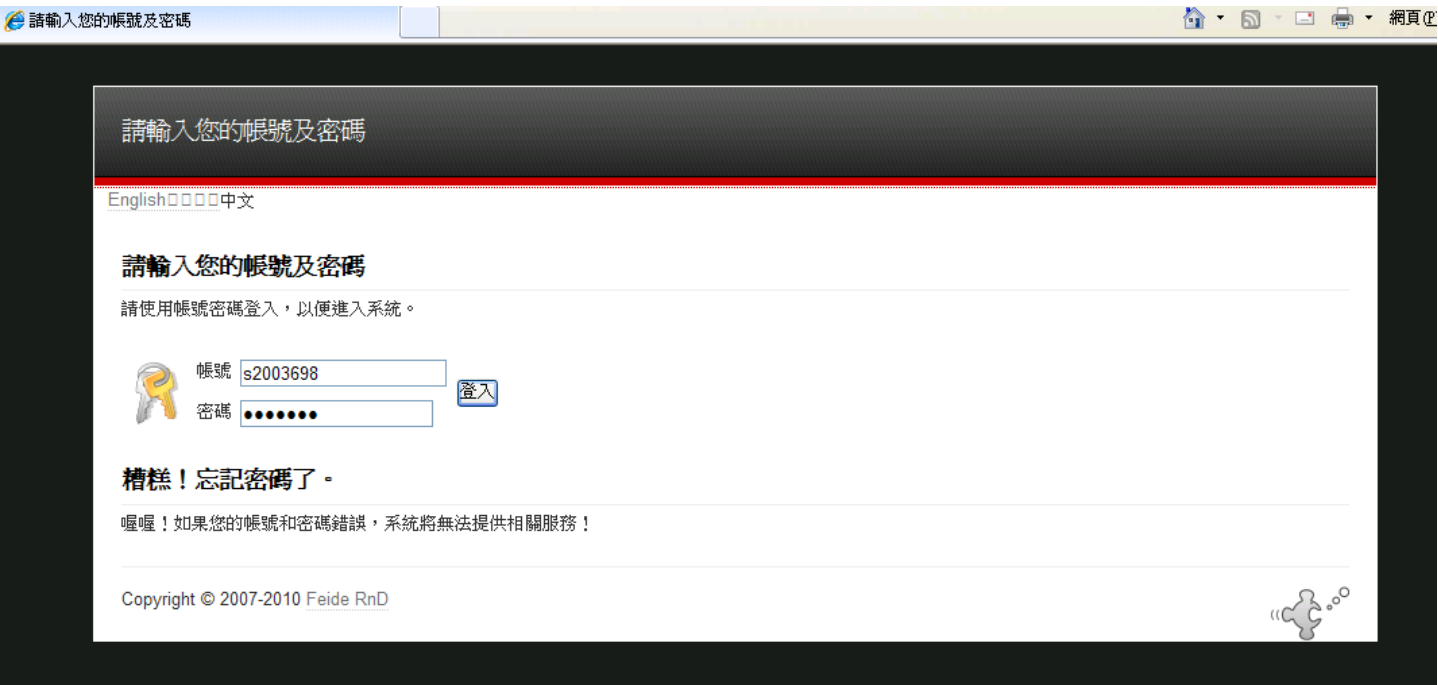

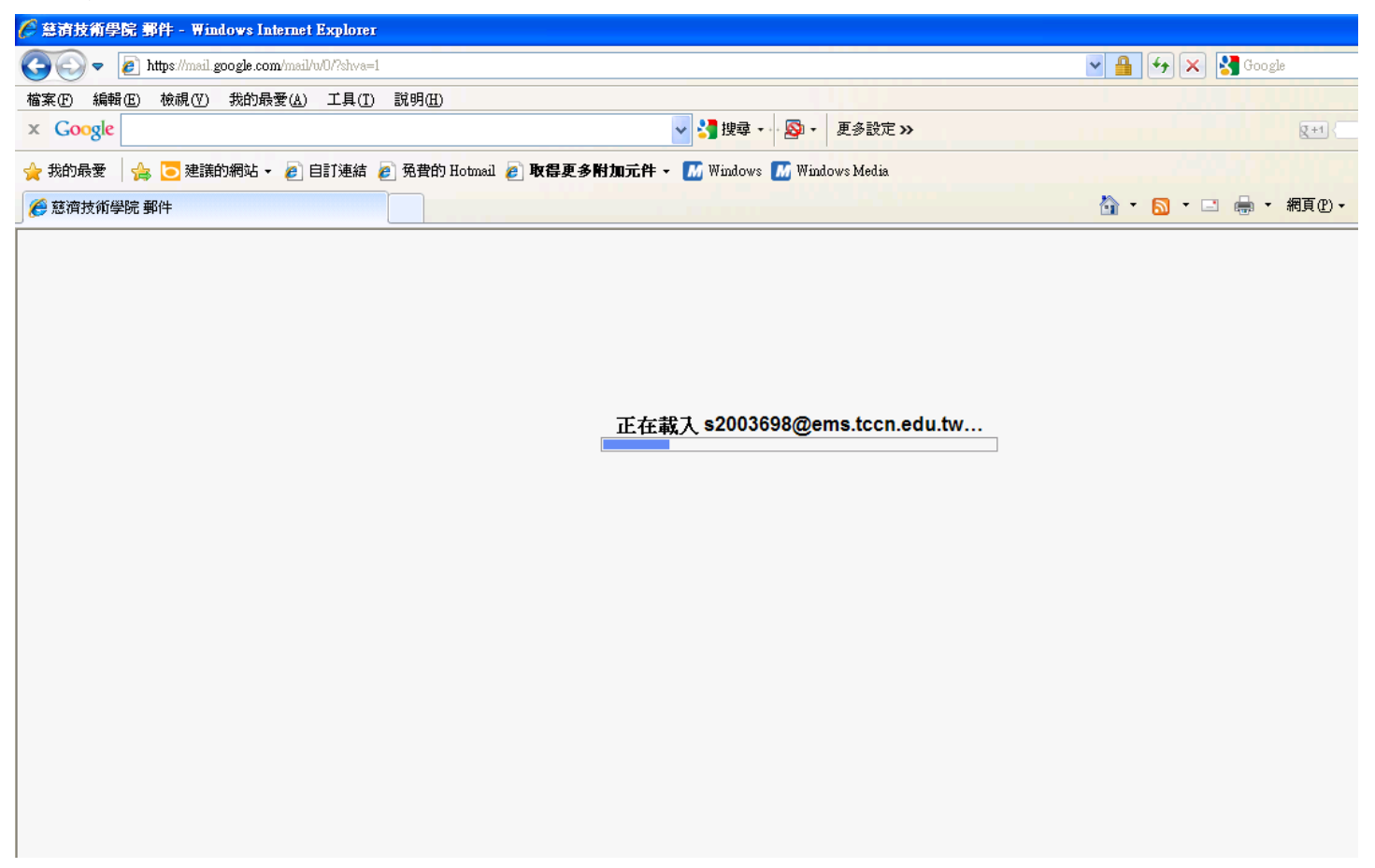

## 登入完成

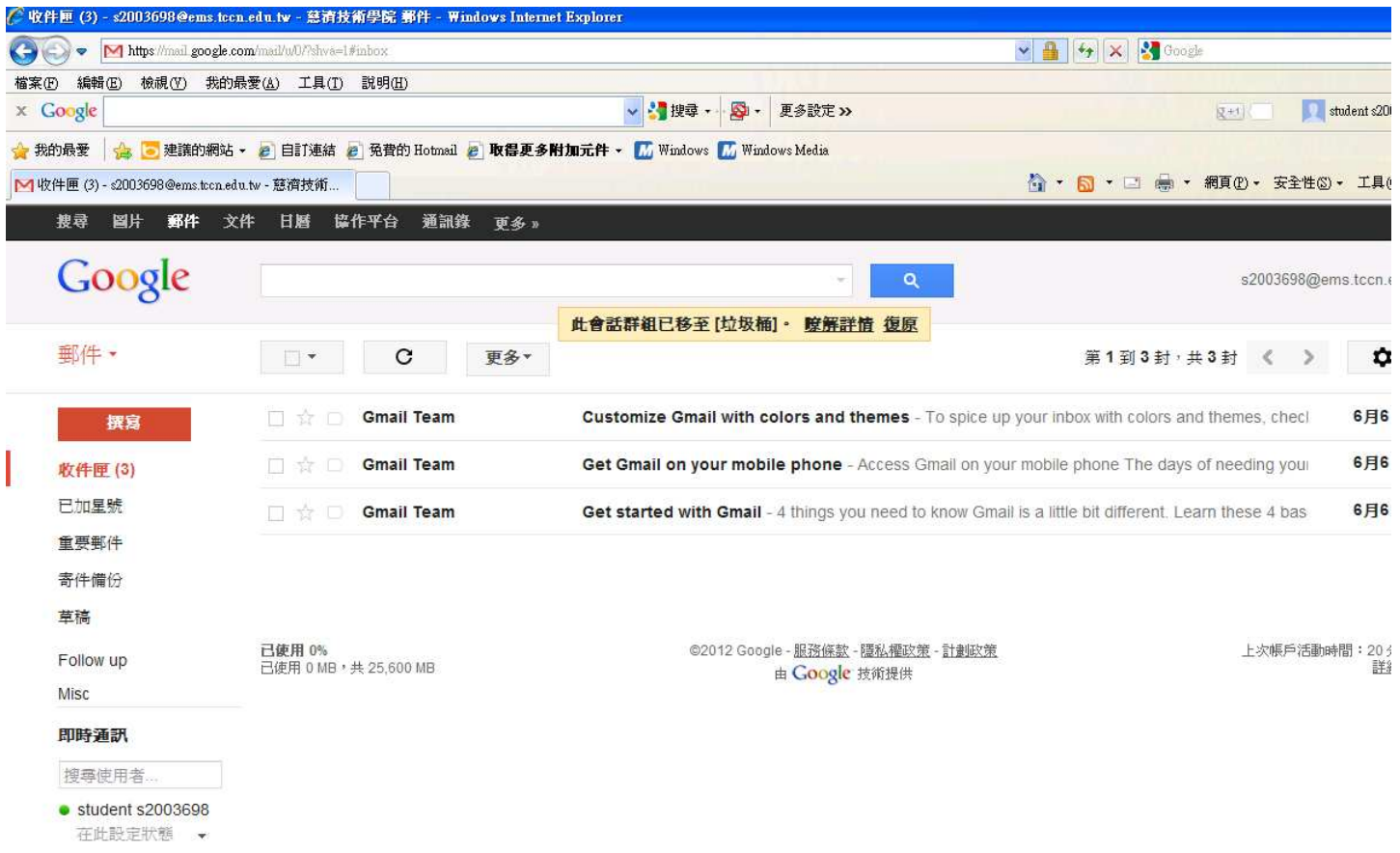

↓撥打電話